**Australian owned Australian designed**

# **Curtain Motor 1.5Nm 240V AC Hybrid Power - 592130000 (MR68-1.5/100-EM-P)**

On the bottom of the motor you will notice a small hole on the opposite side to the power cord, the programming button is found inside this hole.

The default setting on these motors is a 3 Wire RF mode. If the motors are being connected to an Automation System and being switched by relays, they will need to be changed to a 4 Wire mode.

Please follow the steps below after pairing a remote control.

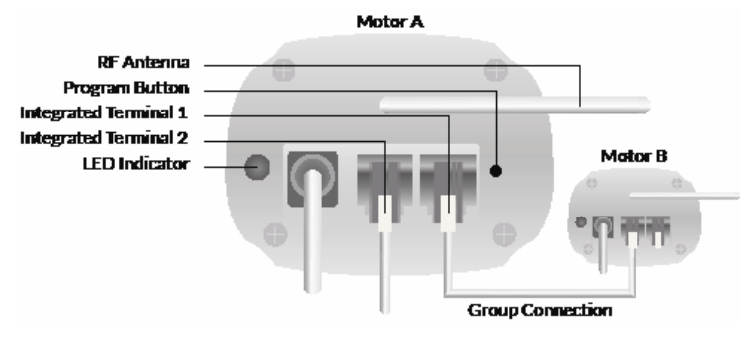

# Changing from 3 Wire To 4 Wire Mode

- **1.** Connect the following wires to a 3 wire test lead: Brown (Active), Blue (Neutral) and Green/Yellow (Earth). If you are using a test lead that accommodates both 3 and 4 wire, set it to the RF or RTS setting.
- **2.** Power up the motor and pair the remote control by following the steps below.

#### Once the Remote has been paired:

To change from 3 Wire to 4 Wire – Press and **hold** the UP and STOP Buttons at the same time for approximately 5 seconds, the light on the bottom of the motor will flash RED three times indicating the change from 3 Wire Mode to 4 Wire Mode.

## Changing from 4 Wire Mode back to 3 Wire Mode

#### Once the Remote has been paired:

To change from 4 Wire back to 3 Wire – Press and **hold** the UP and STOP Buttons at the same time for approximately 5 seconds, the light on the bottom of the motor will flash BLUE three times indicating the change from 4 Wire Mode to 3 Wire Mode.

## Simple Programming

- **1.** Pairing the motor to the remote: Start by selecting the Channel that you want to pair the motor with on the remote control. Next
- **2.** On the bottom of the Motor using a paperclip or a small screwdriver push and hold the programming button for approximately 1 second and the light on the motor will slowly flash Red.
- **3.** Now on the Remote Control push the UP button. The light will change from flashing RED to 3 BLUE flashes, indicating that pairing was successful.

# Changing Motor Direction

#### The UP button should be used to open the curtain and the DOWN button should be used to close the curtain.

- **1.** Check the Direction: If the direction is correct there is no action required; move to **Limit Setting**.
- **2.** If the direction is wrong, push and hold the STOP button for approximately 5 seconds until the light starts flashing RED slowly. Within 10 seconds push the STOP button again. The light will change from flashing RED to 3 BLUE flashes, indicating that the change of direction was successful. Test the curtain and the direction should now be correct.

Motolux is a world-class manufacturer of motorisation products and systems dedicated to window covering markets worldwide. A designer and manufacturer of a fully integrated range of motorisation solutions, Motolux products are suitable for commercial or residential use. Our high quality product range is streamlined to simplify the process of manufacturing, installation and ongoing maintenance of almost any type of motorised window covering product. **61 (0)3 9876 0400 REVISION 2 - 2020**

# **MOTOLUX**

Ordering Information Australia / New Zealand

**sales@motolux.com.au www.motolux.com.au**

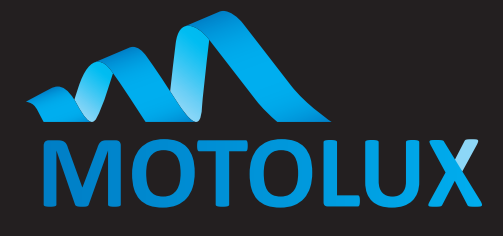

# **Curtain Motor 1.5Nm 240V AC Hybrid Power - 592130000 (MR68-1.5/100-EM-P)**

## Limit Setting

#### *\*Please make sure you hang the curtain before attempting to set limits.*

Run the Curtain Track in both directions via the remote control, when the master carrier reaches either end of the track, that End Limit is automatically stored.

You may have to fine adjust each limit to suit your own preferences.

### Fine Adjustment of Limits

This sequence needs to be done with no more than 20 seconds between commands otherwise the motor will exit limit setting mode.

You Can "Fine Adjust" either end limit by:

- **1.** Go to the limit that you would like to adjust.
- **2.** Push and hold the PROGRAM button on the remote control until the BLUE light on the motor flashes 3 times.
- **3.** Using the UP and DOWN buttons on the remote control, move the master carrier to the position where you would like the curtain to stop.
- **4.** Now push and hold the PROGRAM button on the remote control until the BLUE light on the motor flashes 3 times, indicating the limits have been adjusted.

#### **Test the Curtain.**

## Resetting a Motor Back to Factory

#### **Method 1**

- **1.** Should you need to reset a motor back to Factory Settings you will need to push and hold the PROGRAM button on the bottom of the motor for approximately 3 seconds. The light on the motor will flash RED.
- **2.** Within 10 seconds push and hold the PROGRAMMING button on the bottom of the motor for a second time. The light will stop flashing RED and will flash BLUE 3 times, indicating that the motor has been returned to Factory Settings and has deleted all channels and limits.

#### **Method 2**

- **1.** On the programmed Remote Control or Channel, push and hold the STOP button until the RED light on the motor starts flashing slowly.
- **2.** Within 10 seconds, push and hold the PROGRAMMING button on the back of the remote control for approximately 7 seconds. The RED light will go out, indicating the motor has been returned to Factory Settings.

#### To Delete a Channel or a Remote

- **1.** Should you need to delete a channel or a remote control from the motor, press and hold the STOP button for approximately 5 seconds. The light on the motor will slowly flash RED.
- **2.** Press and hold the DOWN button on the remote. The BLUE light will flash 3 times, indicating the channel or remote has been deleted.

Motolux is a world-class manufacturer of motorisation products and systems dedicated to window covering markets worldwide. A designer and manufacturer of a fully integrated range of motorisation solutions, Motolux products are suitable for commercial or residential use. Our high quality product range is streamlined to simplify the process of manufacturing, installation and ongoing maintenance of almost any type of motorised window covering product. **61 (0)3 9876 0400 REVISION 2 - 2020**

# **MOTOLUX**

Ordering Information

**sales@motolux.com.au www.motolux.com.au**

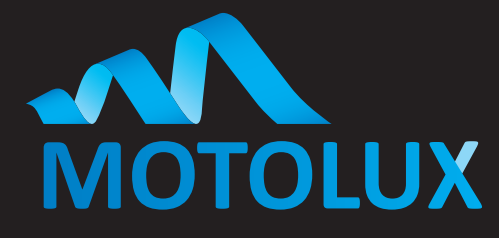

# **Curtain Motor 1.5Nm 240V AC Hybrid Power - 592130000 (MR68-1.5/100-EM-P)**

### Turning the Touch and Go Function On and Off

**1.** On the bottom of the motor, using a paperclip or small screwdriver, push and hold the PROGRAMMING button for a total of approximately 10 seconds. The light on the motor will start flashing slowly RED after approximately 3 seconds, then flashing RED again in 6 seconds, and finally flashing BLUE, indicating that the feature has been turned off/on

#### **Test the operation of Touch and Go.**

# To Add Multiple Curtains to a Group Channel

*Example: Putting 5 Curtains all on Channel Six*

- **1.** On the remote, go to Curtain 1 on Channel 1. Push and hold the STOP button for approximately 5 seconds, the light on the motor will slowly flash RED.
- **2.** Go to Channel 6 on the remote control and push the UP button. The light will change from flashing RED to 3 BLUE flashes, indicating that pairing was successful. Curtain 1 has now been added to Channel 6.
- **3.** On the remote, go to Curtain 2 on Channel 2. Push and hold the STOP button for approximately 5 seconds. The light on the motor will slowly flash RED.
- **4.** Go to Channel 6 on the remote control and push the UP button. The light will change from flashing RED to 3 BLUE flashes, indicating that pairing was successful. Curtain 2 has now been added to Channel 6. Repeat these steps until you have moved all Curtains over to Channel 6.

*This feature can also be used to transfer motors across to other remote controls.*

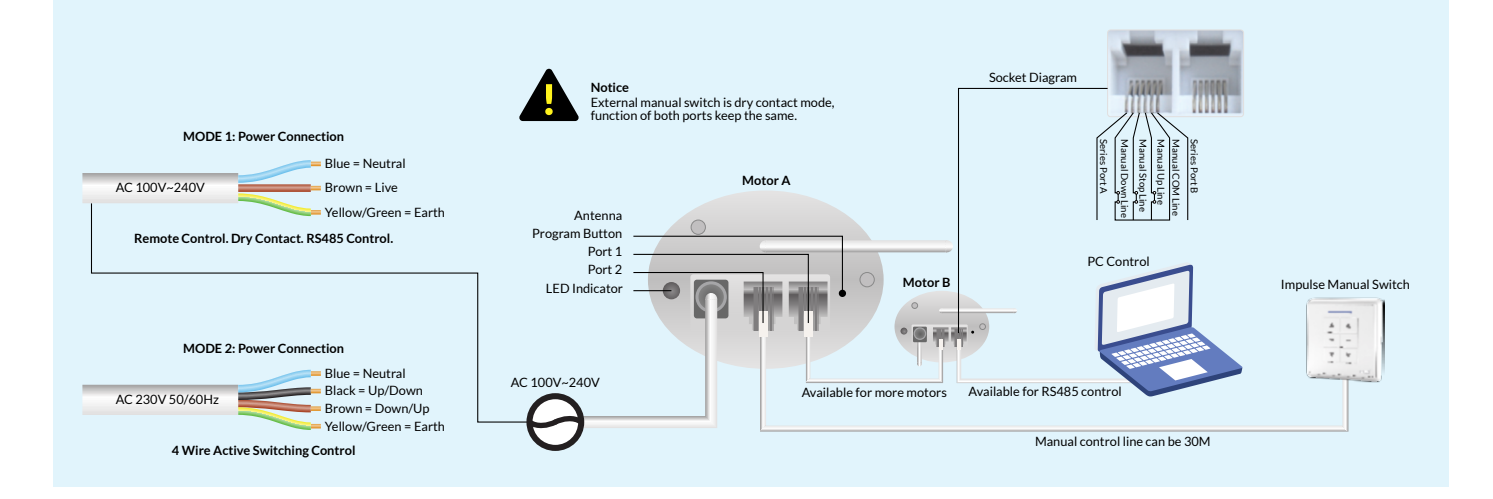

Motolux is a world-class manufacturer of motorisation products and systems dedicated to window covering markets worldwide. A designer and manufacturer of a fully integrated range of motorisation solutions, Motolux products are suitable for commercial or residential use. Our high quality product range is streamlined to simplify the process of manufacturing, installation and ongoing maintenance of almost any type of motorised window covering product. **61 (0)3 9876 0400 REVISION 2 - 2020**

# **MOTOLUX**

Ordering Information Australia / New Zealand

**sales@motolux.com.au www.motolux.com.au**